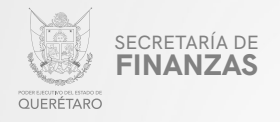

PODER EJECUTIVO DEL ESTADO DE QUERÉTARO

SECRETARÍA DE FINANZAS

# "IMPUESTO SOBRE LA VENTA DE BIENES CUYA "IMPUESTO SO ENAJENACIÓN SE ENCUENTRA GRAVADA POR LA LEY DEL IEPS " POR

## MANUAL PARA PRESENTAR MAN DECLARACION VIA INTERNET

"Este programa es público, ajeno a cualquier partido político. Queda prohibido el uso para fines distintos a los establecidos en el programa".

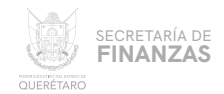

#### Ingresar a la página: 01

### https://asistenciaspf.queretaro.gob.mx/index.html

- Elegir del Menú Principal el módulo "IMPUESTOS".  $\bullet$
- Dar clic en la opción "PAGO DE IMPUESTOS" para que sea redireccionado al módulo de RECAUDANET.

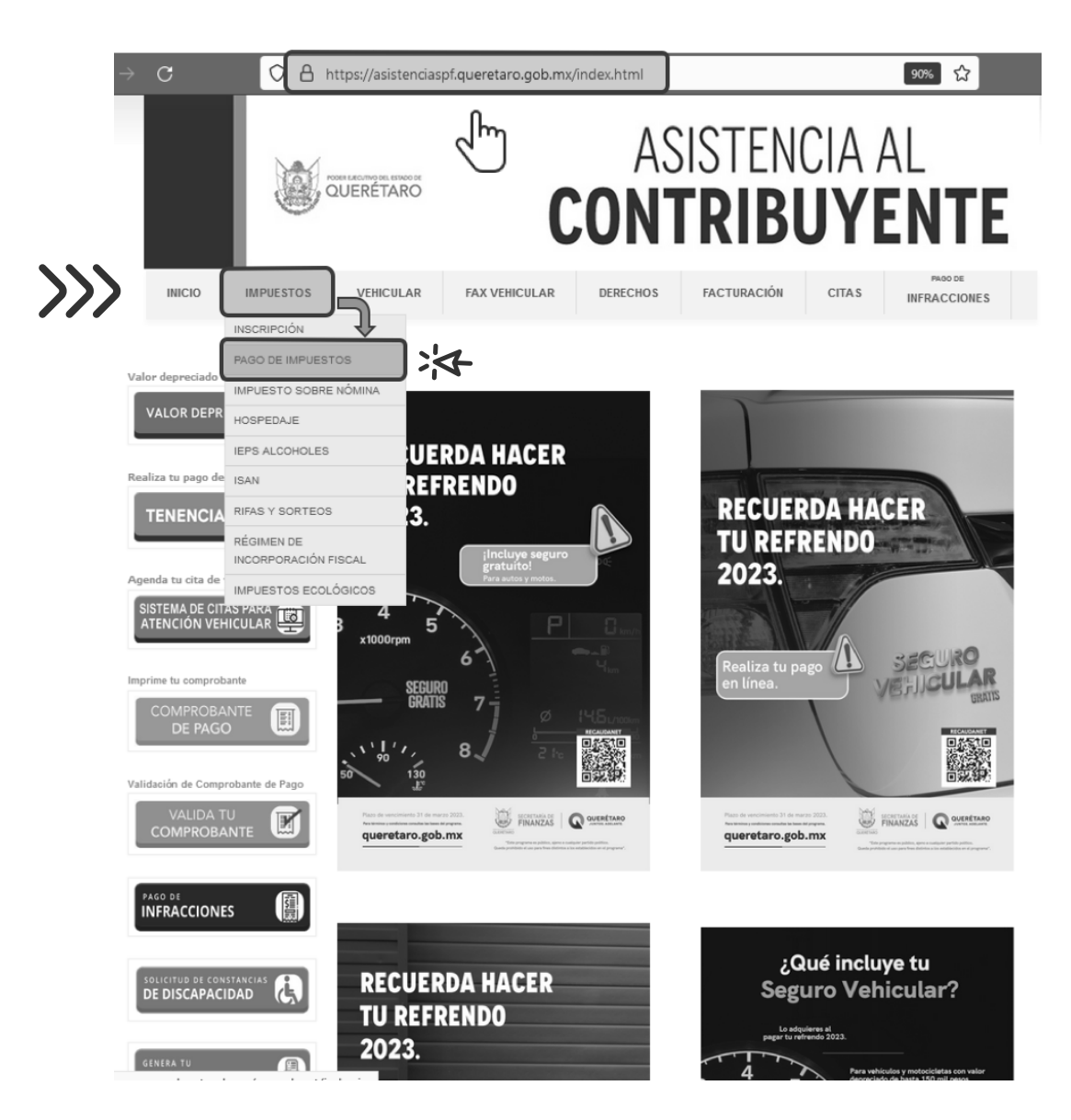

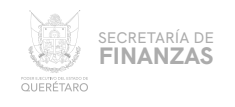

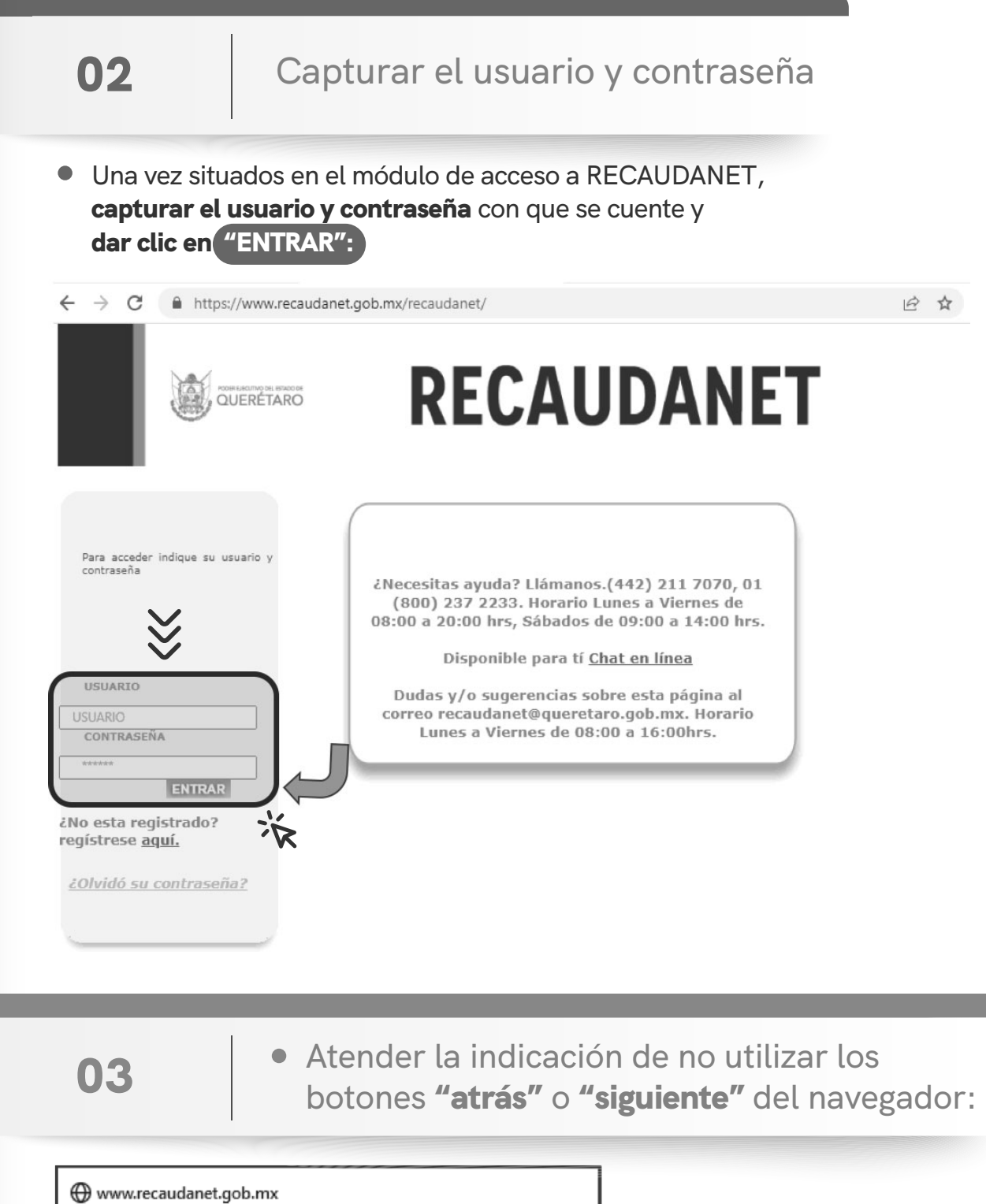

Cuidado! No utilice los botones Atrás o Siguiente del Navegador. Utilice el menú de navegación para no tener problemas con su pago

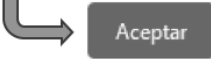

>>

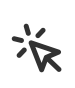

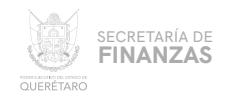

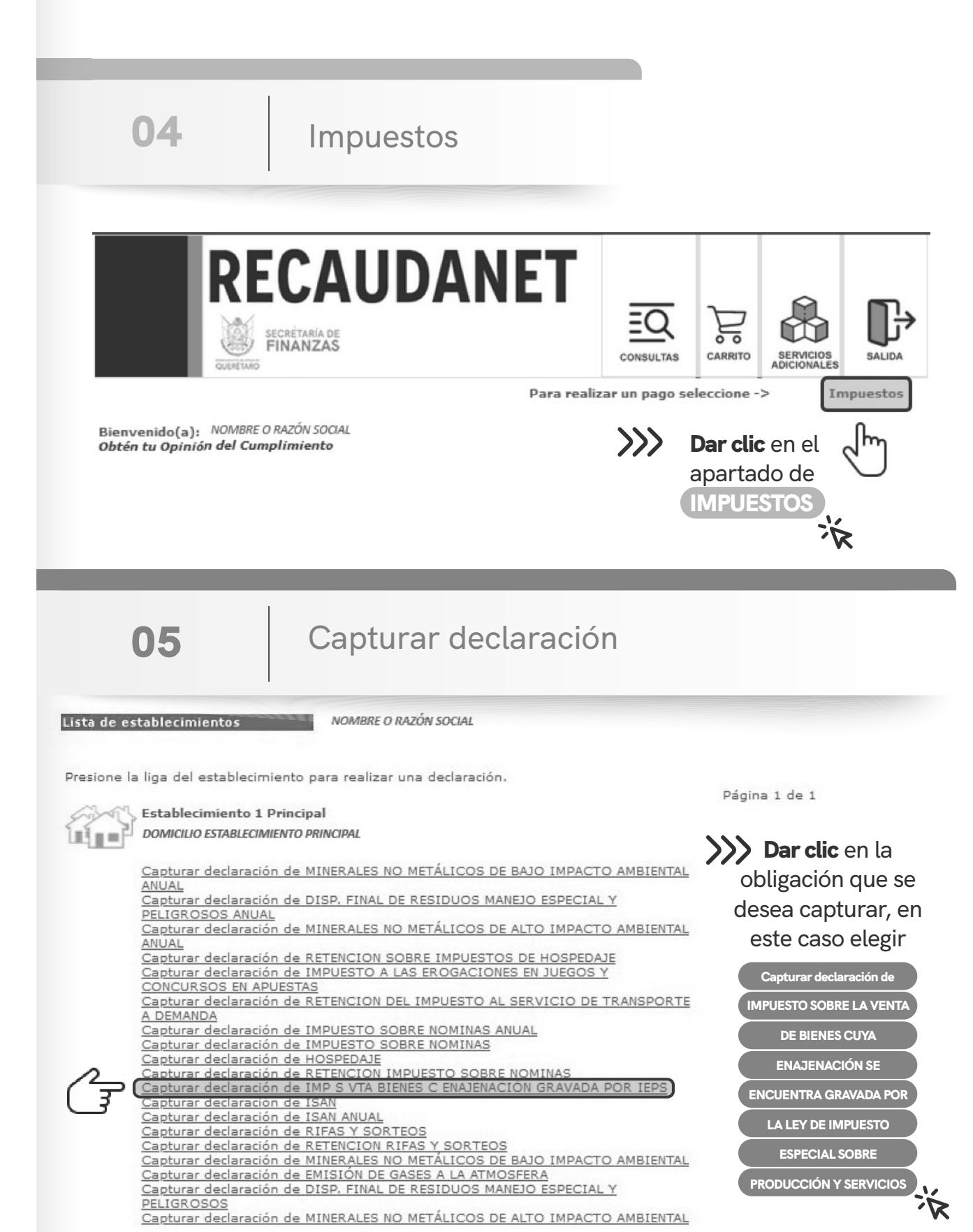

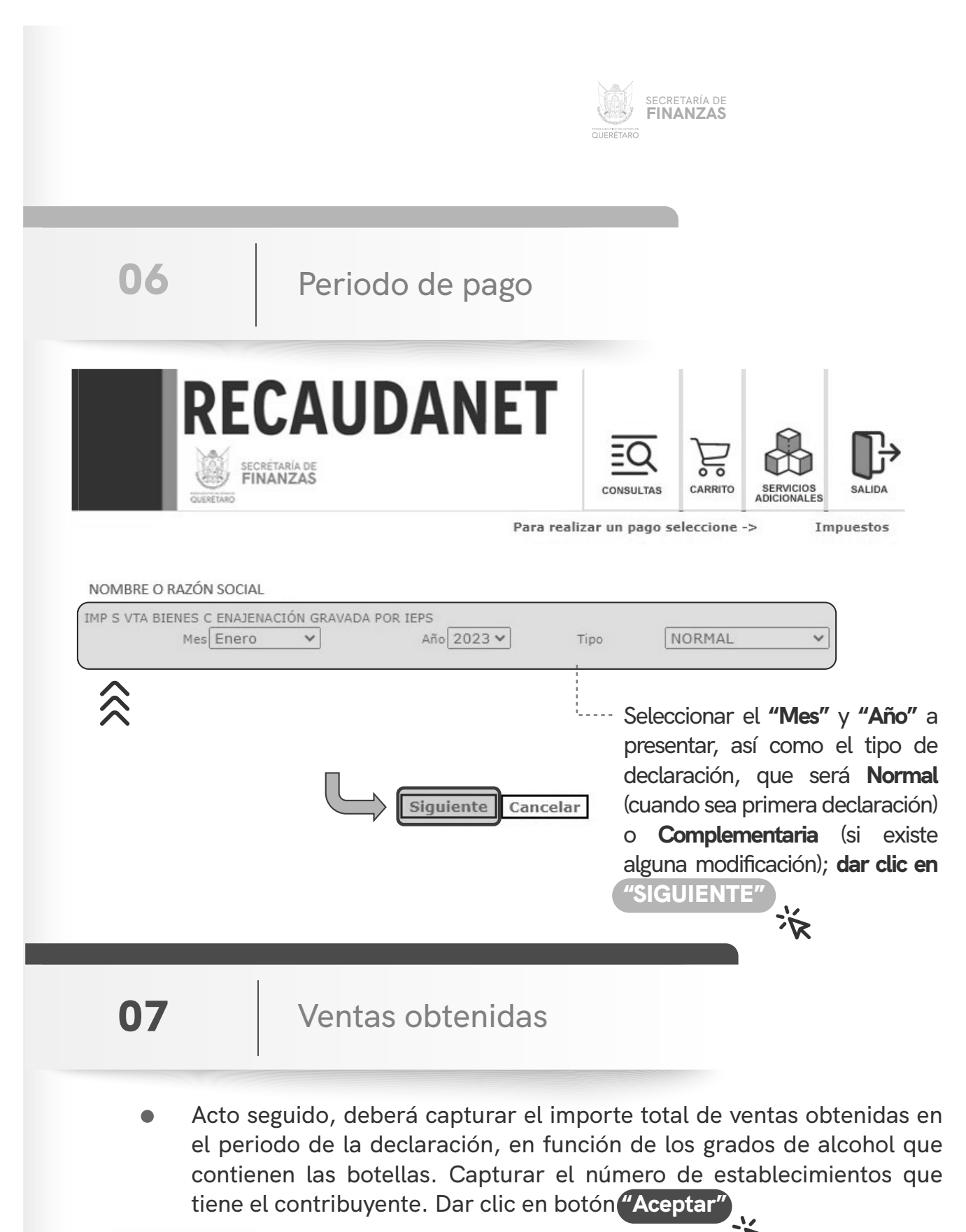

MANUAL PARA PRESENTAR DECLARACIÓN VÍA INTERNET MANUAL PARA PRESENTAR DECLARACIÓN VÍA INTERNET

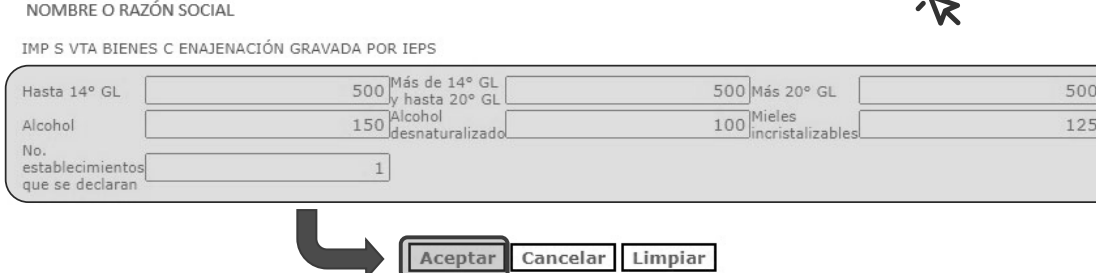

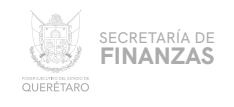

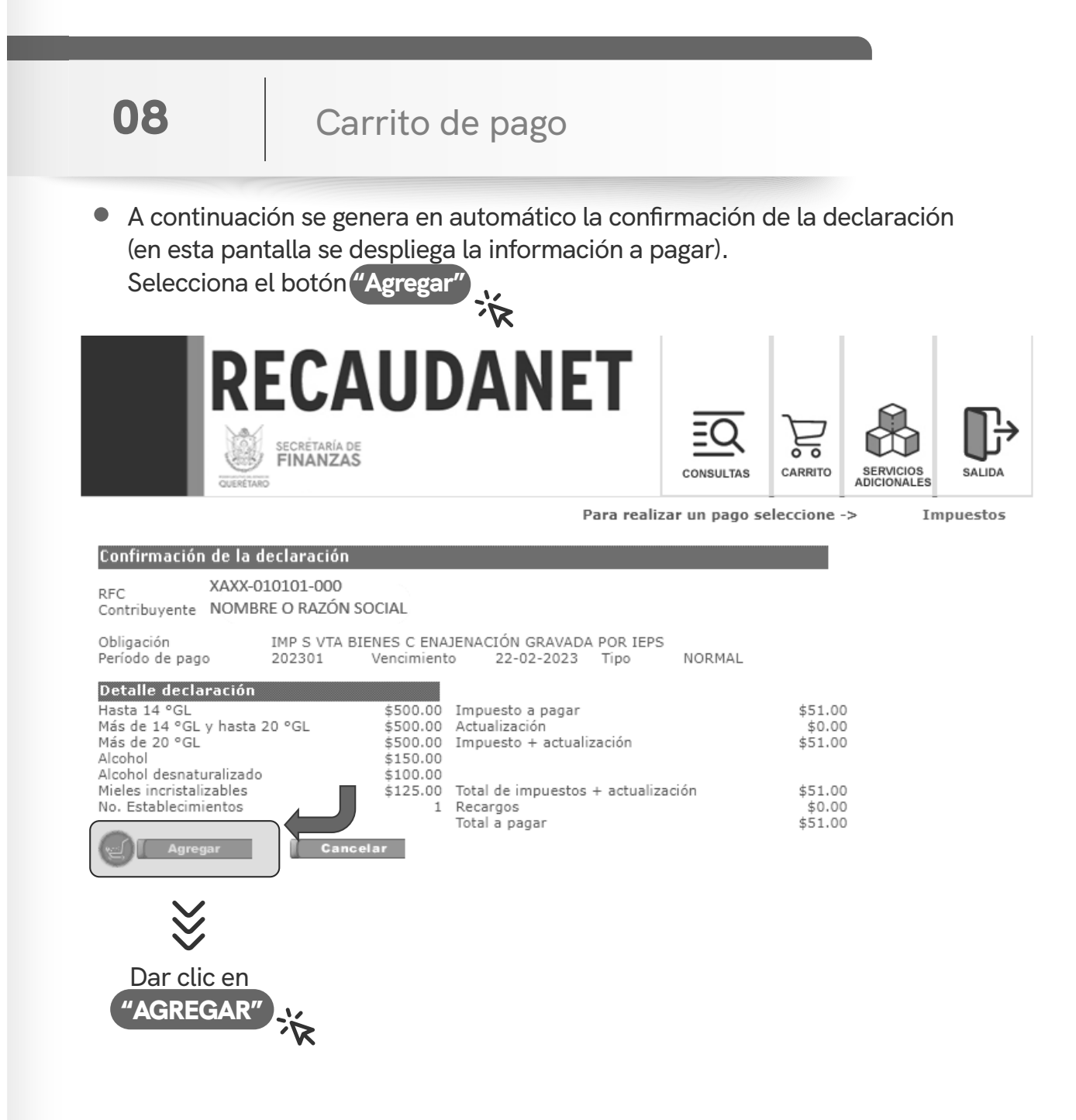

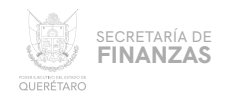

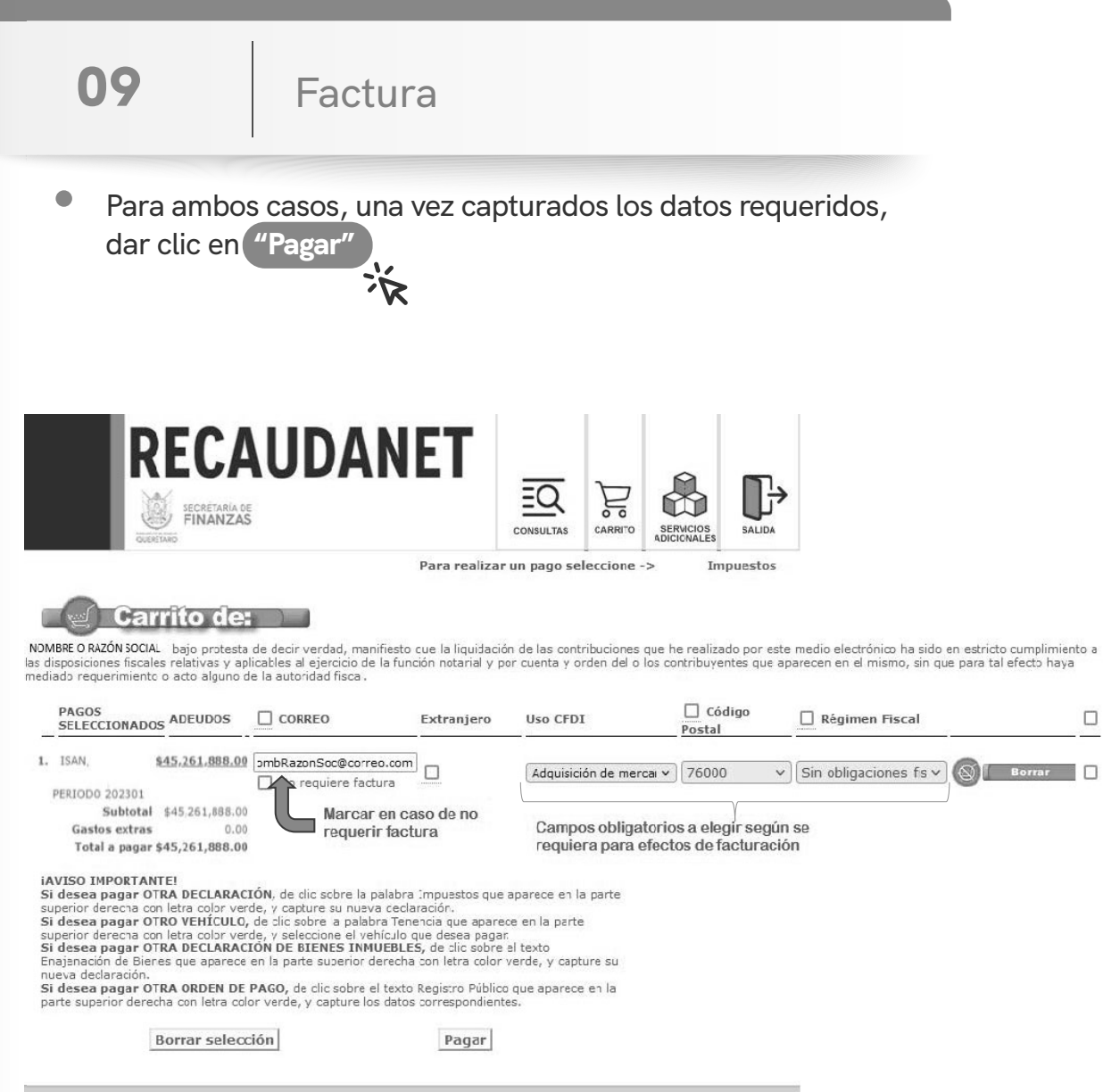

ODER EJECUTIVO DEL ESTADO DE QUERÉTAR

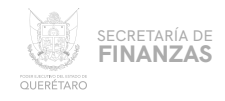

9.1 9 Para los casos en que el contribuyente se trate de una persona extranjera, el sistema solicitará el país de origen así como el Número de Documento de Identidad (ID)

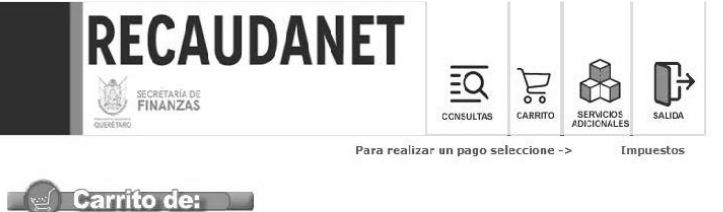

NOMBREO RAZÓN SOCIAL bajo protesta de decir verdad, manifiesto que a licuidación de as contribucones que he realizado por este medio electrónico na sido en estricto cumplimiento a las disposiciones fiscales relativas y<br>apl

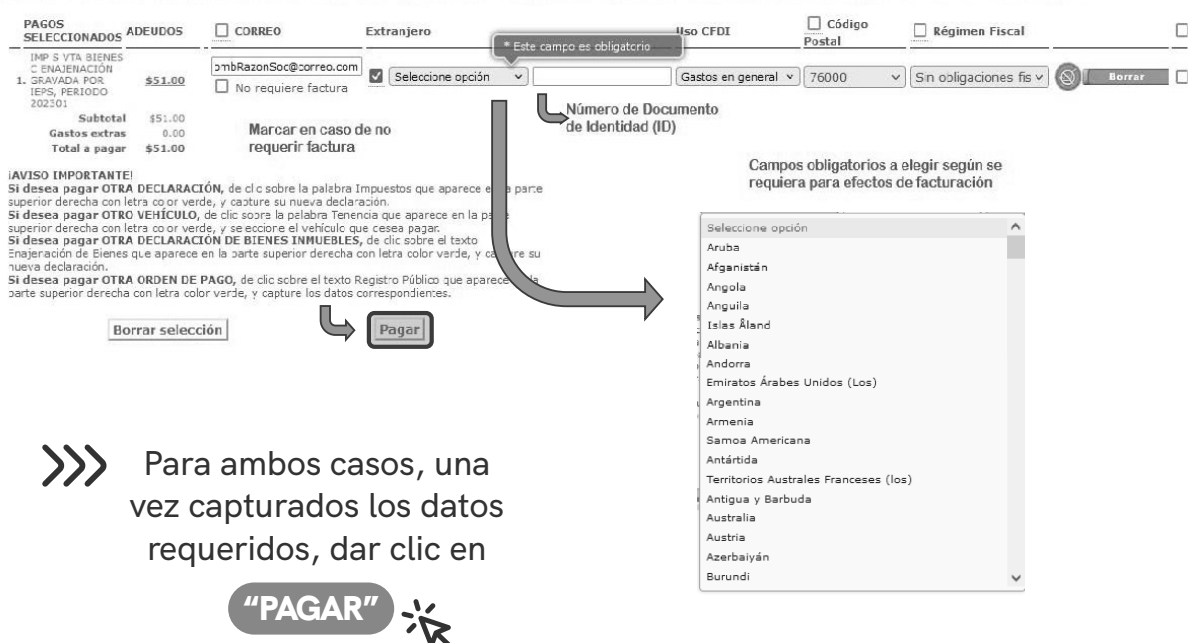

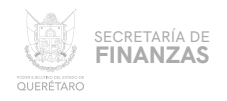

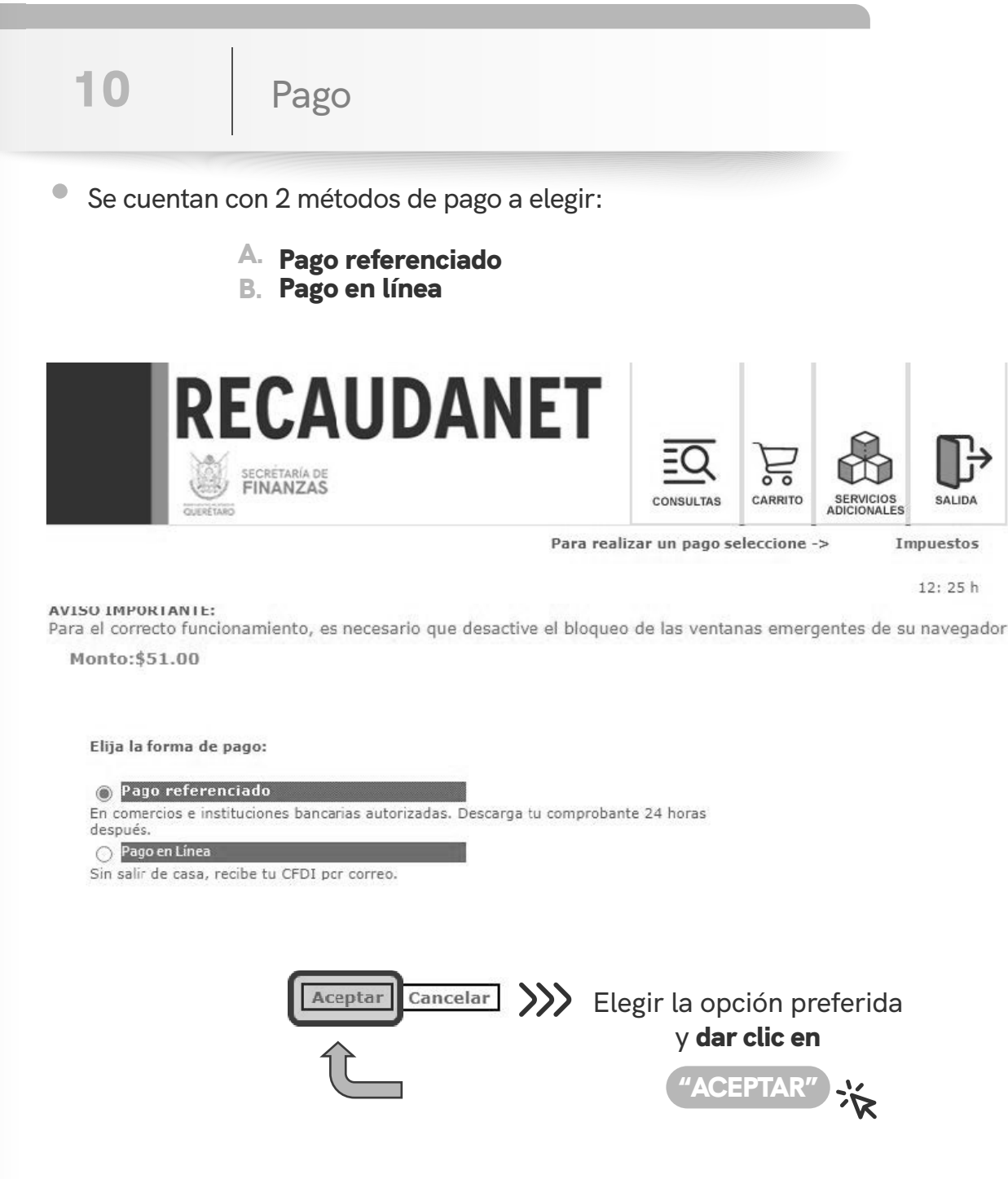

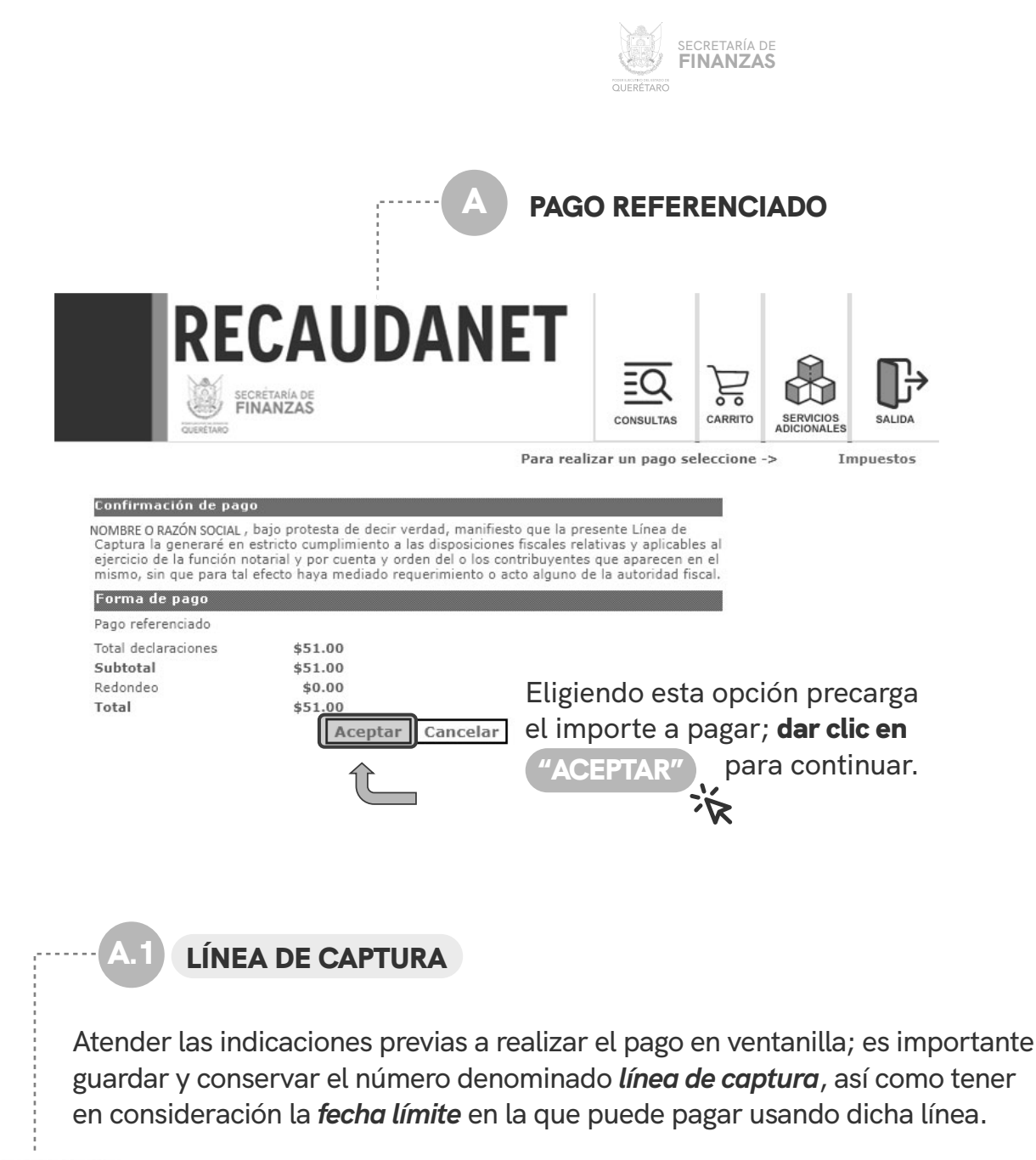

#### Importante:

Usted va a realizar la transacción como pago referenciado; esto le generará un número llamado línea de captura, que deberá presentar en el banco para realizar el pago correspondiente.

La transacción efectuada por Pago Referenciado quedará en estatus de espera de pago hasta que éste se efectúe en el plazo señalado.

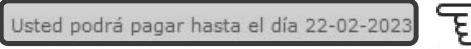

¿Está Ud. seguro de que desea realizar la transacción y pagar su adeudo en el banco (ya sea en ventanilla o a través de servicios electrónicos de su banco si cuenta con ellos) mediante de su linea de captura?.

Los recibos de pago se podrán obtener hasta que se liquide la transacción en el banco y se registre en nuestro sistema.

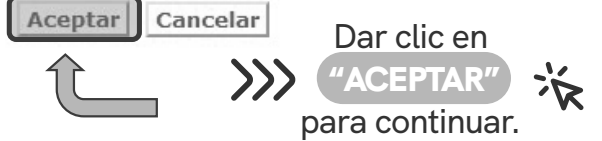

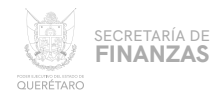

### **COMPROBANTE**

Por último, una vez generada la línea de captura, se imprime para acudir a cualquiera de los diferentes bancos y establecimientos autorizados para efectuar el pago.

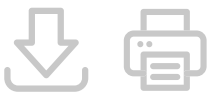

Dicha línea cuenta con datos como el número de **Transacción** que será útil al momento de recuperar el **Recibo de Pago** oficial.

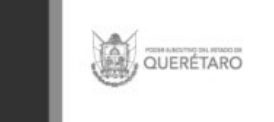

# **RECAUDANET**

Poder Ejecutivo del Estado de Querétaro Gracias por usar Recaudanet<br>NOMBRE O RAZÓN SOCIAL<br>Transacción 2023/97608<br>Linea de captura para el pago 000239760820230221<br>Fecha limite para el pago 020239760820230221<br>Importe 51.00<br>Nota: El nombre y/o razón social que capt **Gracias por usar Recaudanet** Pago Refere<br>21-02-2023 rento de pago<br>Fecha actual Hora 12:51 xon los que se mostrará en el Recibo de Pago y/o CFDI, el cual una vez pagado no podrá ser modificado BANCOS Y ESTABLECIMIENTOS DONDE PUEDES EFECTUAR TUS PAGOS 000239760820230221  $\partial B$ æΒ <u>BANREGIO</u> **TEANORTE HSBC**<sup>(2)</sup> **BANBAJIO** BANBAJIO CEP 084422 Linea de Captura **&Banamex** Scotiabank **ALAFIRME BANREGIO ES** Banamex **PA I Inca de Centra Scotiabank OXXO HA ADOR**  $\bf C$ **CAUC** laComer<sup></sup> Comisión \$10.00<br>en efectivo hasta \$10,000.00 (Diez mil **● Soriana** fresko⊘ :WI Marke pesos 00/100 MN)  $superQ$ **Alt** Chedraui <sup>같</sup>elektra <u> Hillian Hill III (Hillian Hillian Hill</u> Sin Comisión, pago os 00/100 en efectivo. **NOTAS IMPORTANTES:** NOTAS IMPORTANTES:<br>Si realiza su PAGO CON CHEQUE EN VENTANILLA BANCARIA, deberá presentar un solo cheque por<br>QUERÉTARO (en mayúsculas y sin abreviaciones). ñalado y a nombre de PODER EJECUTIVO DEL ESTADO DE

mento tiene carácter informativo. Su contenido carece de valor jurídico o validez como comprob Si desea consultar su factura electrónica puede visitar la siguiente liga http://asistenciasf.queretaro.gob.mx/facturacion

Tiendas Extra y Circulo K monto máximo \$ 5,000.00.

Consulta las tiendas autorizadas en la siguiente liga https://www.queretaro.gob.mx/tenencia2023/centrospagos.html

Se sugiere guardar los comprobantes a efecto de tener el soporte documental que acredite el pago realizado.

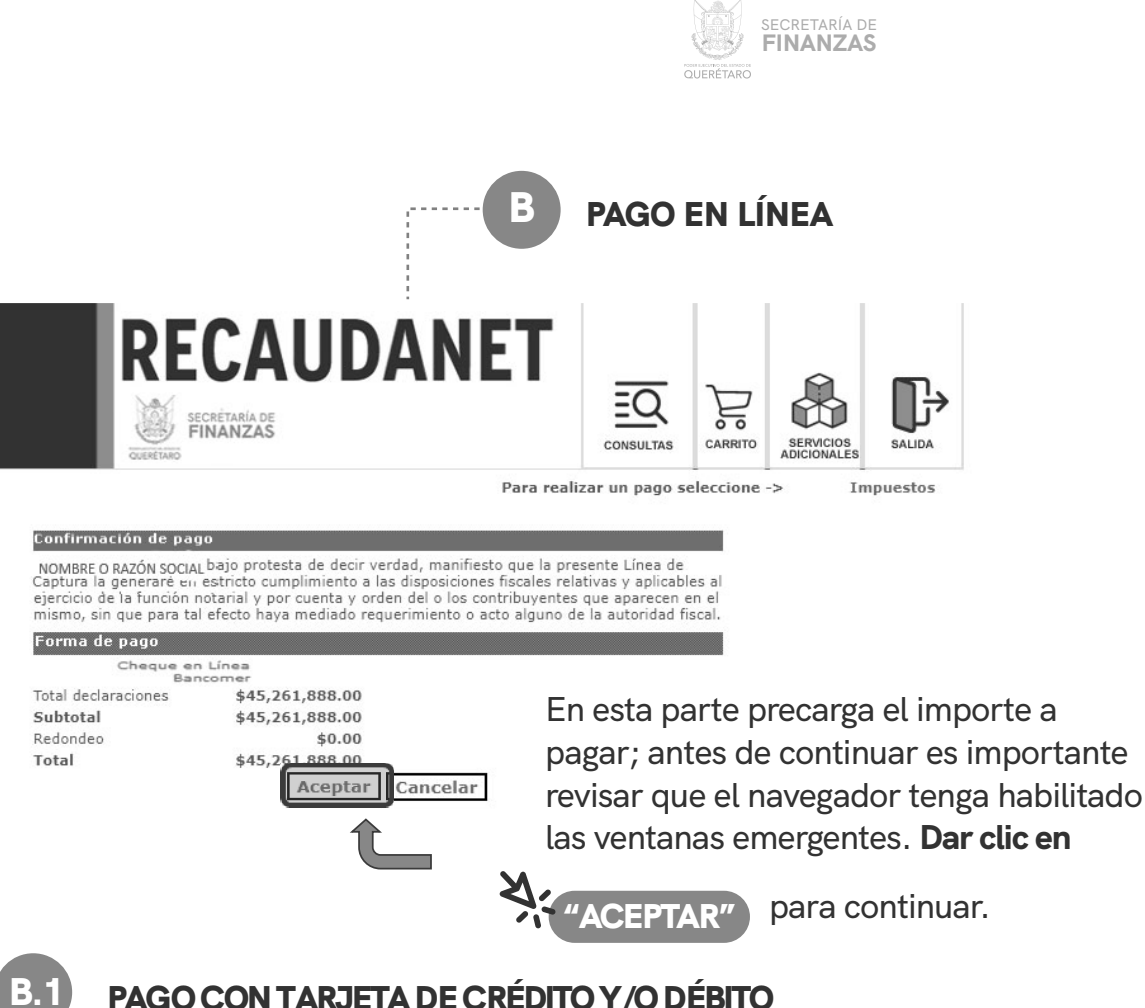

### PAGO CON TARJETA DE CRÉDITO Y/O DÉBITO

En este módulo se elige el medio de pago deseado para que sea redireccionado a la siguiente sección, dar clic en la opción deseada y seguir las indicaciones que la institución bancaria solicite para efectuar el pago.

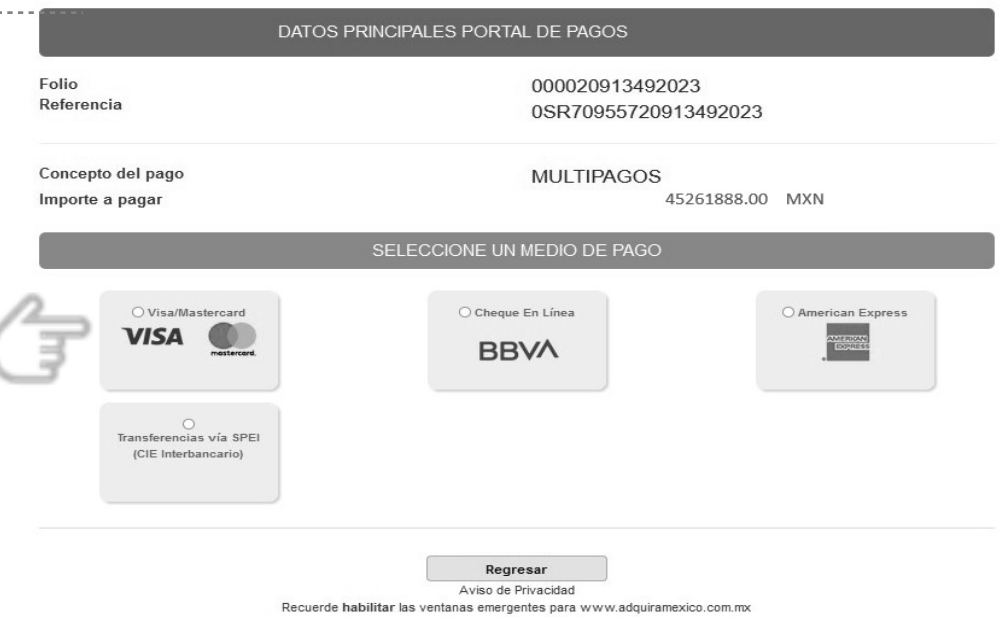

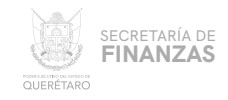

 $1 - 1 - 1$ 

### **BBVA EN LÍNEA**

En este módulo se elige el medio de pago deseado para que sea redireccionado a la siguiente sección, dar clic en la opción deseada y seguir las indicaciones que la institución bancaria solicite para efectuar el pago.

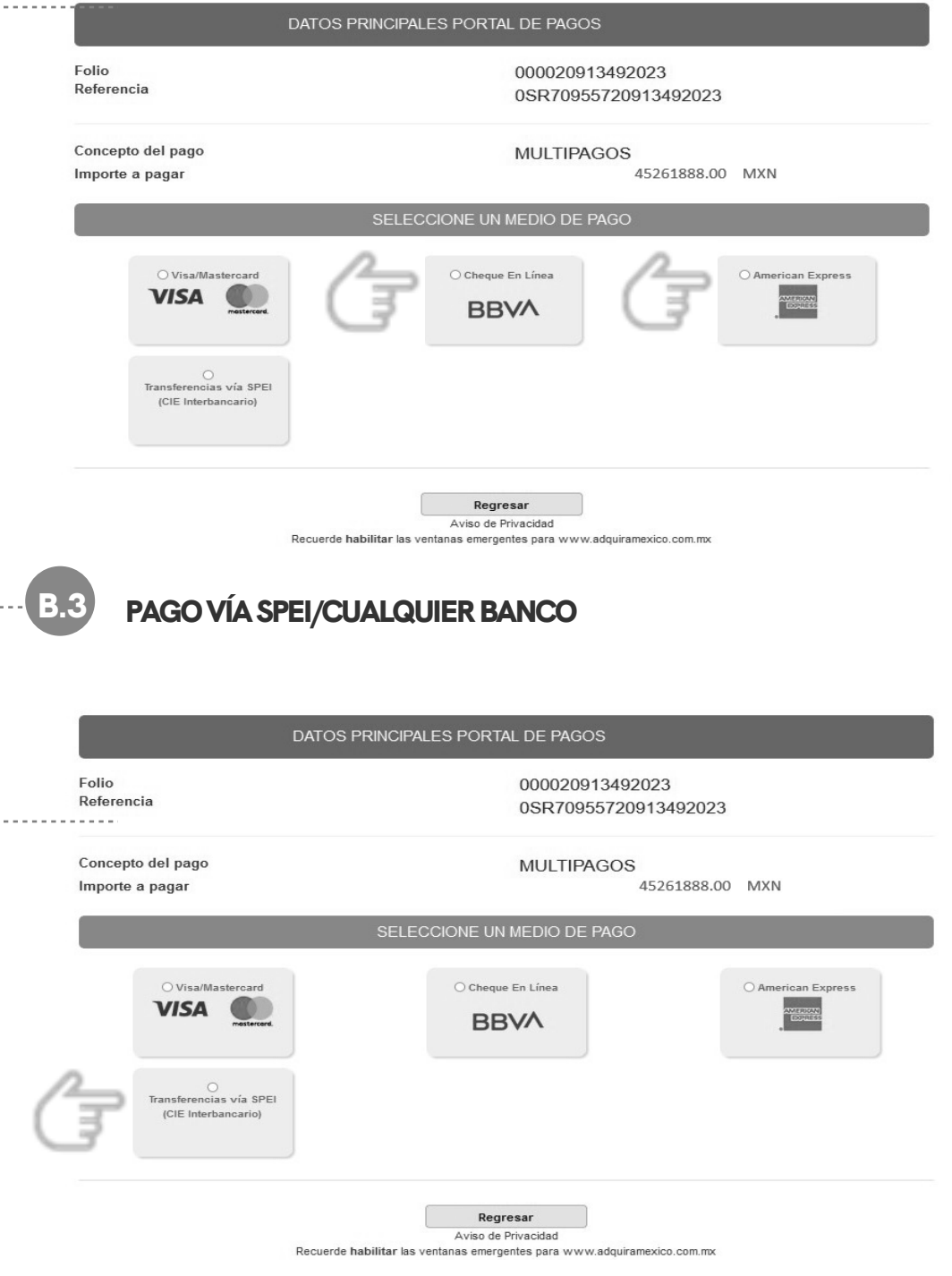

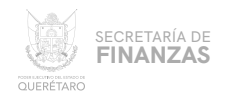

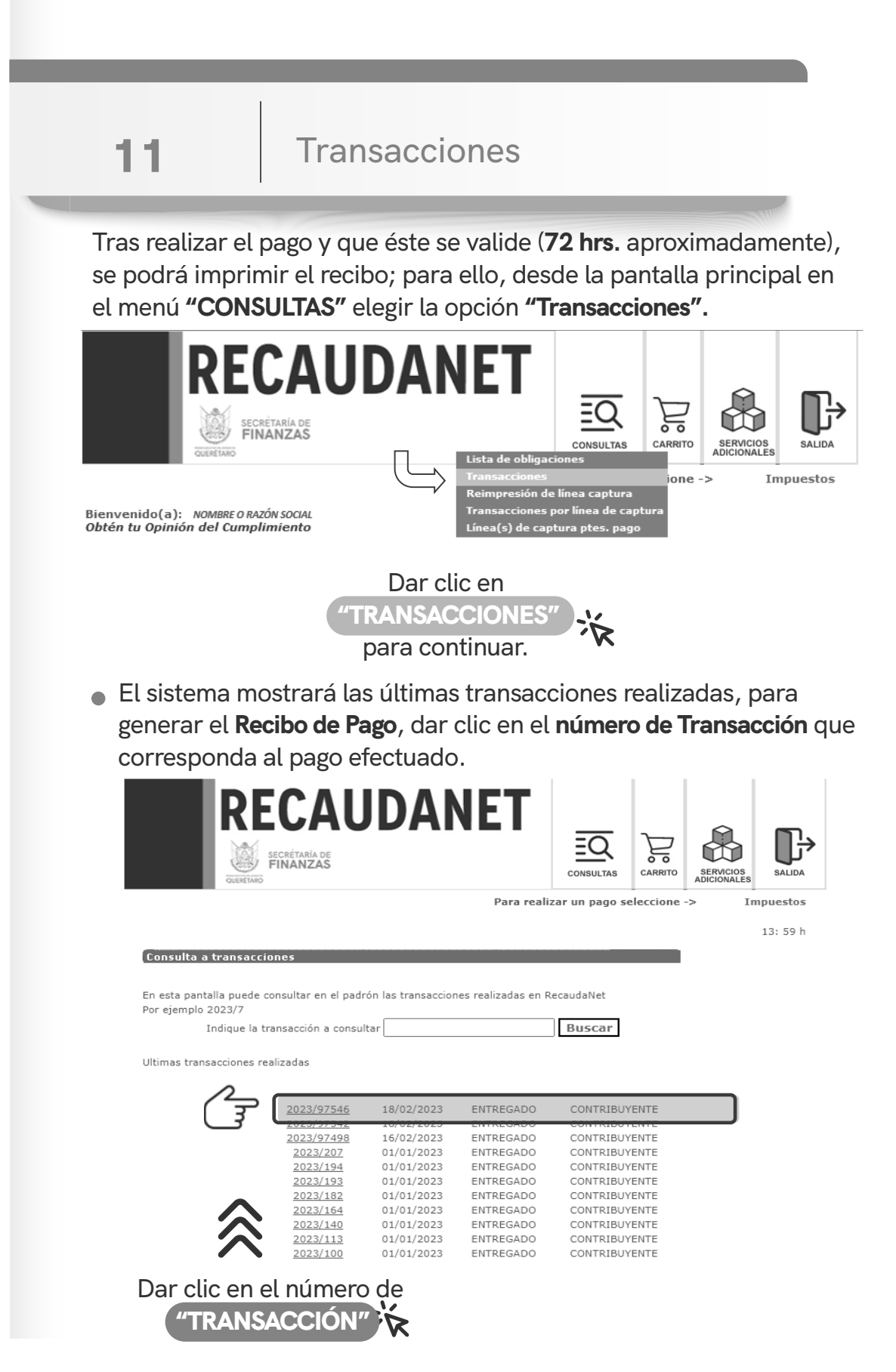

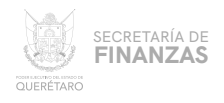

### 1 ƪ Impresión de Recibo El sistema dará un resumen del pago efectuado; dar clic en cualquier ícono de impresión para generar el **Recibo de Pago** . **RECAUDANET** SECRÉTARÍA DE<br>**FINANZAS** 능 **CONSULTAS** CARRITO SERVICIOS<br>ADICIONALES SALIDA **CURRETARD** Para realizar un pago seleccione -> Impuestos 13:20 h Consulta a la transacción 2023/97608 Fecha 21-02-2023 Forma de pago PAGO REFERENCIADO Importe \$51.00 Entrega Fecha último movimiento 21-02-2023 Estatus PAGADO Imprimir todos los comprobantes de esta transacción Operaciones que ampara 2023/114725 CONTRIBUYENTE \$51.00 ACTIVO モ **Dar clic** en cualquier ícono济

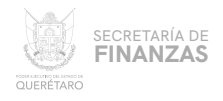

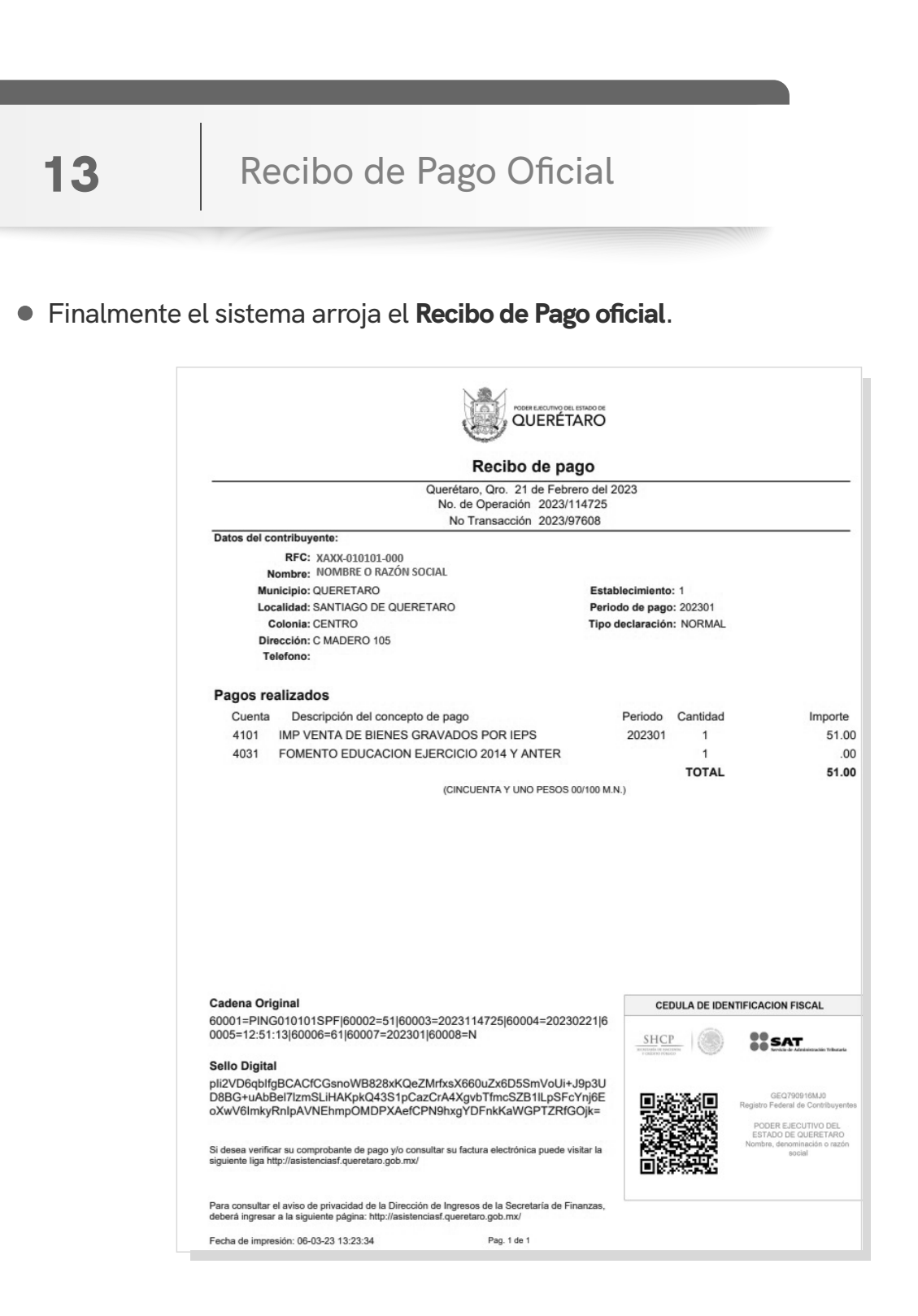

Se sugiere guardar los comprobantes a efecto de tener el soporte documental que acredite el pago realizado.

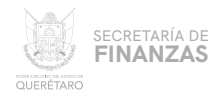

## CANCELACIÓN DE TRANSACCIONES

Si por alguna razón se requiere cancelar la línea de captura creada, *antes de realizar cualquier pago* puede cancelarse desde el menú **CONSULTAS**, elegir la opción **"Transacciones"**

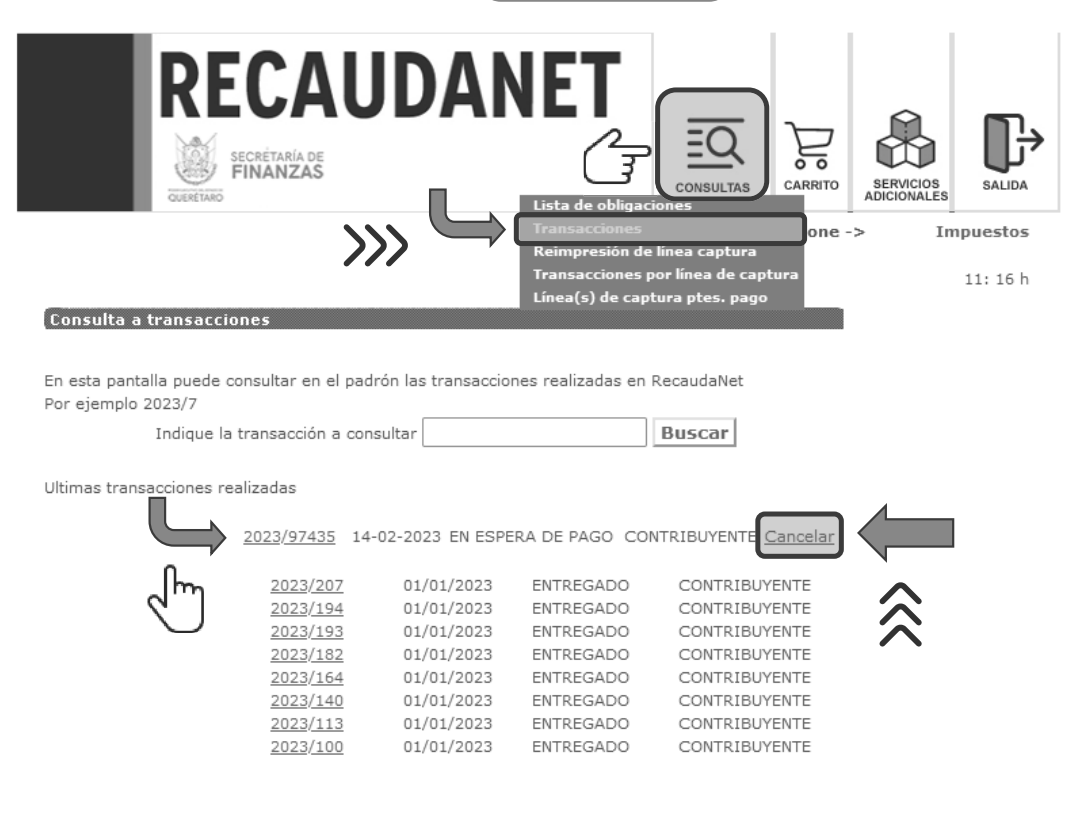

I.

En la sección **"Ultimas transacciones realizadas"** identificar la **transacción "Ultimas transacciones realizadas" identificar la fransacción deseada y dar clic en el hipervínculo "Cancelar"** 

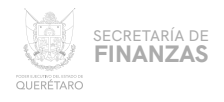

## CANCELACIÓN DE TRANSACCIONES

Para autorizar la transacción el sistema solicita teclear la contraseña de acceso a **RECAUDANET**; una vez ingresada, **dar clic en "Aceptar"**<br>"III". de acceso a **RECAUDANET**; una vez ingresada, **dar clic en "Aceptar"** 

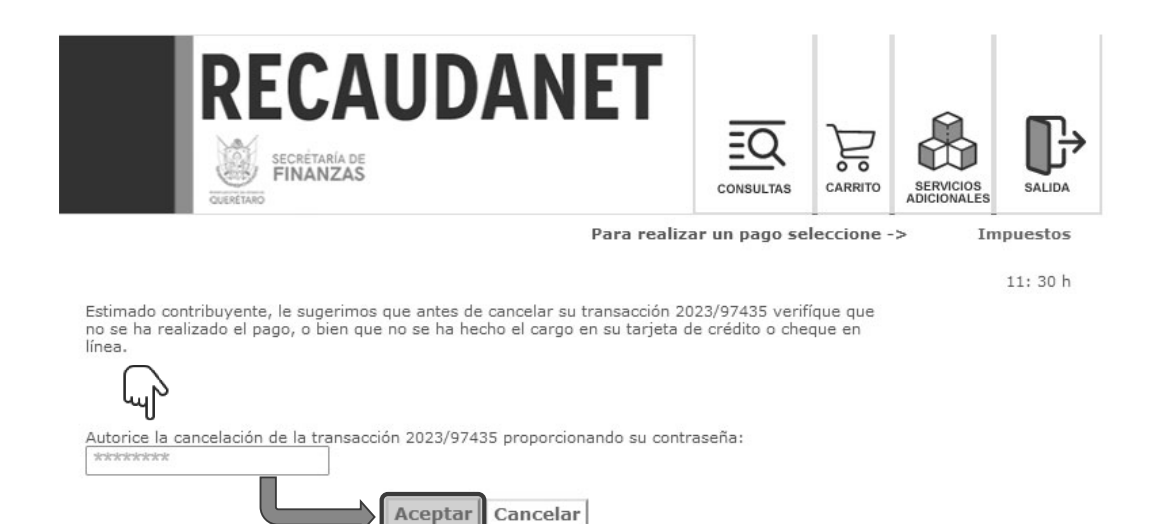

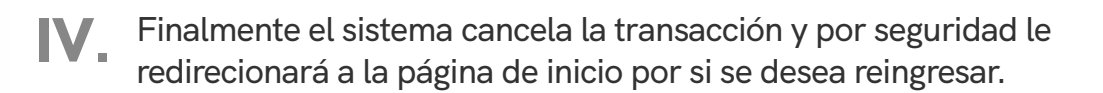

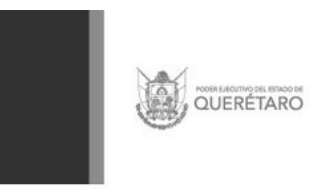

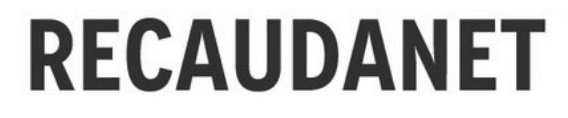

Fin de sesión<br>Recaudanet es un sitio seguro Gracias por su visita<br>Regresar

 $\circ$ 

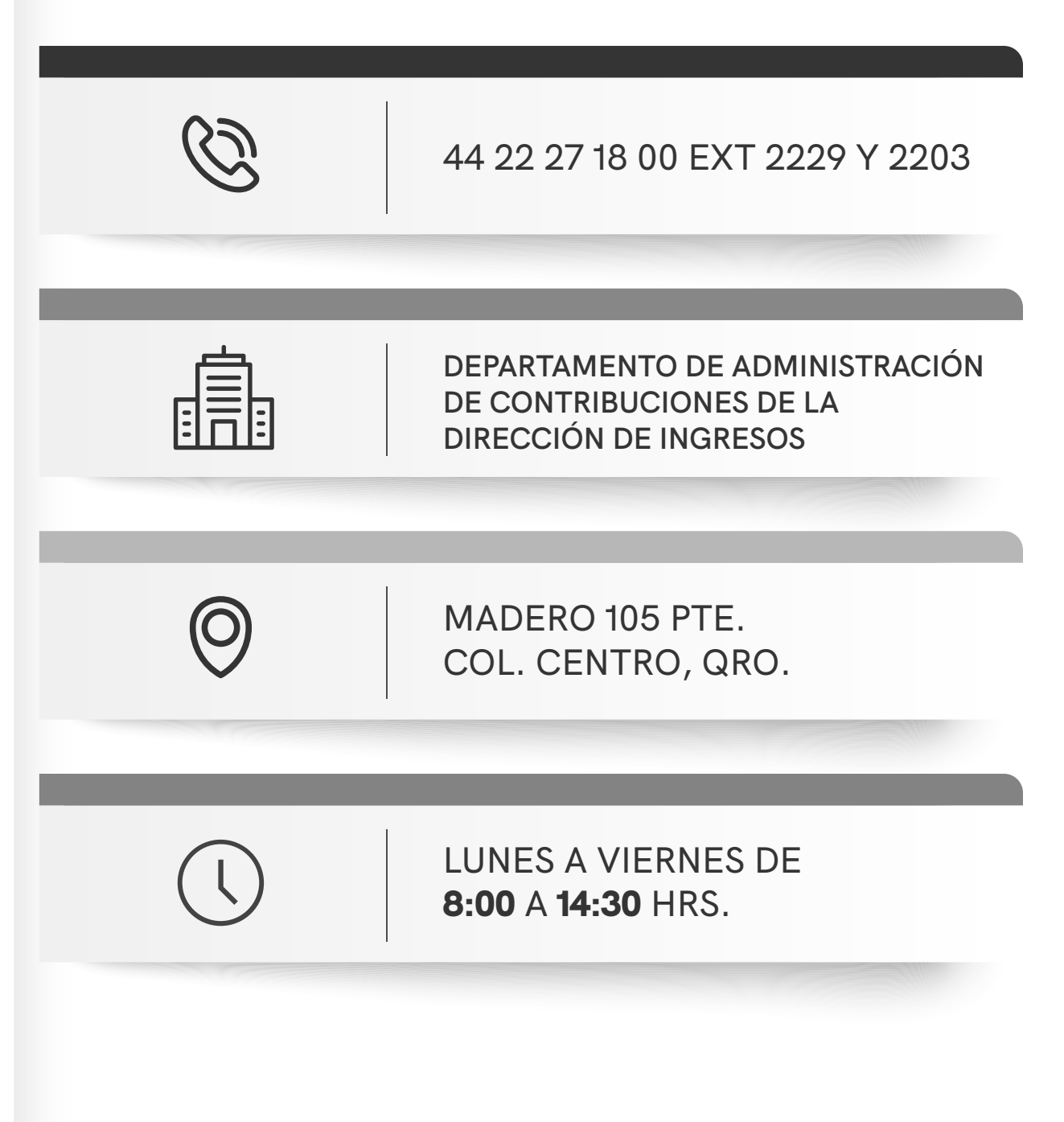